**ODMCoin ICO** Instruction to invest

# ODMC oil drilling mud coin

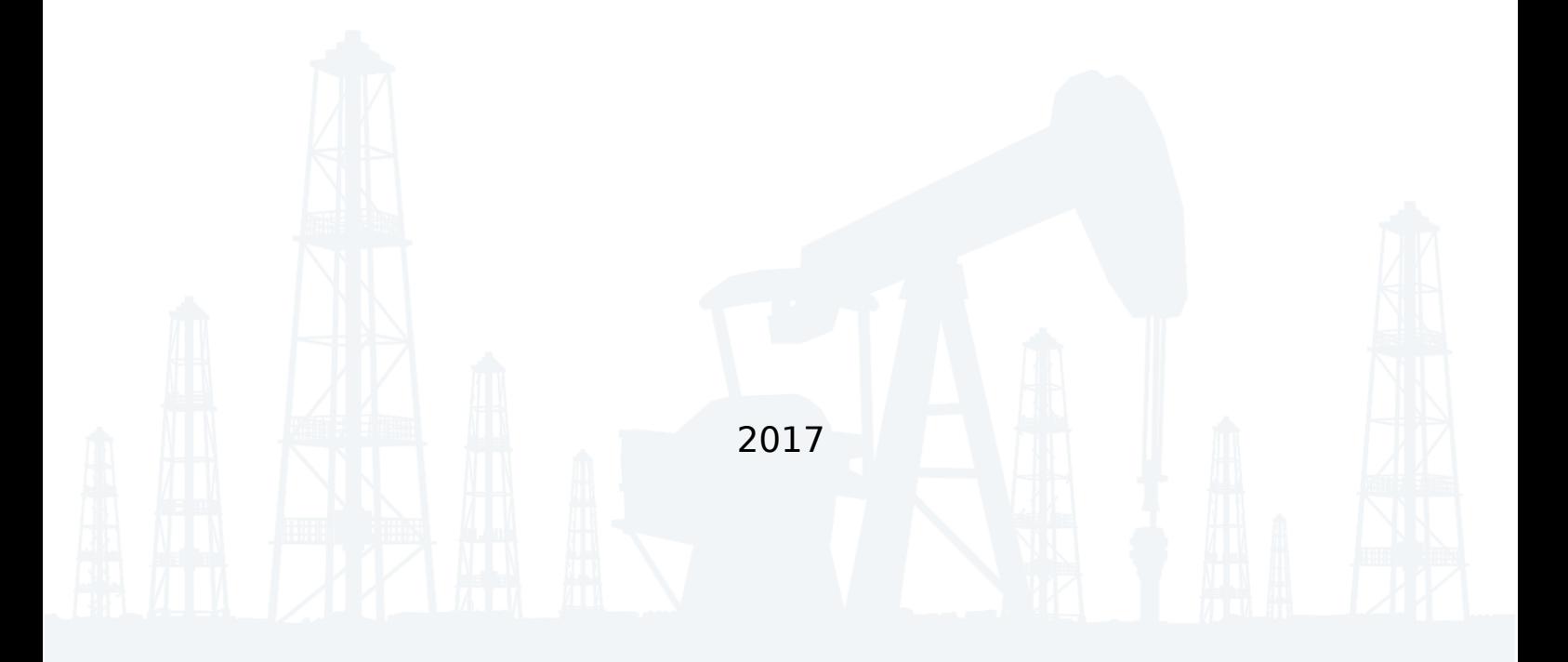

### Content

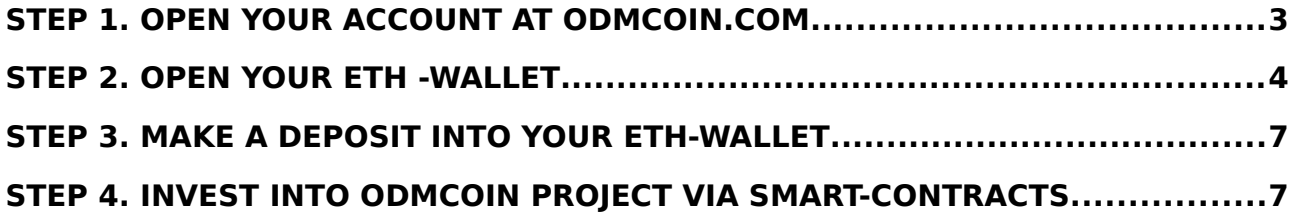

To take part in ODMCoin ICO, you need:

## <span id="page-2-0"></span>**Step 1. Open your account at odmcoin.com**

- Go to our website [odmcoin.com](https://odmcoin.com/)
- On a main page in section ICO click «Invest»
- Fill out registration form
- It's **IMPORTANT** to provide currently active e-mail
- Click «Create account»

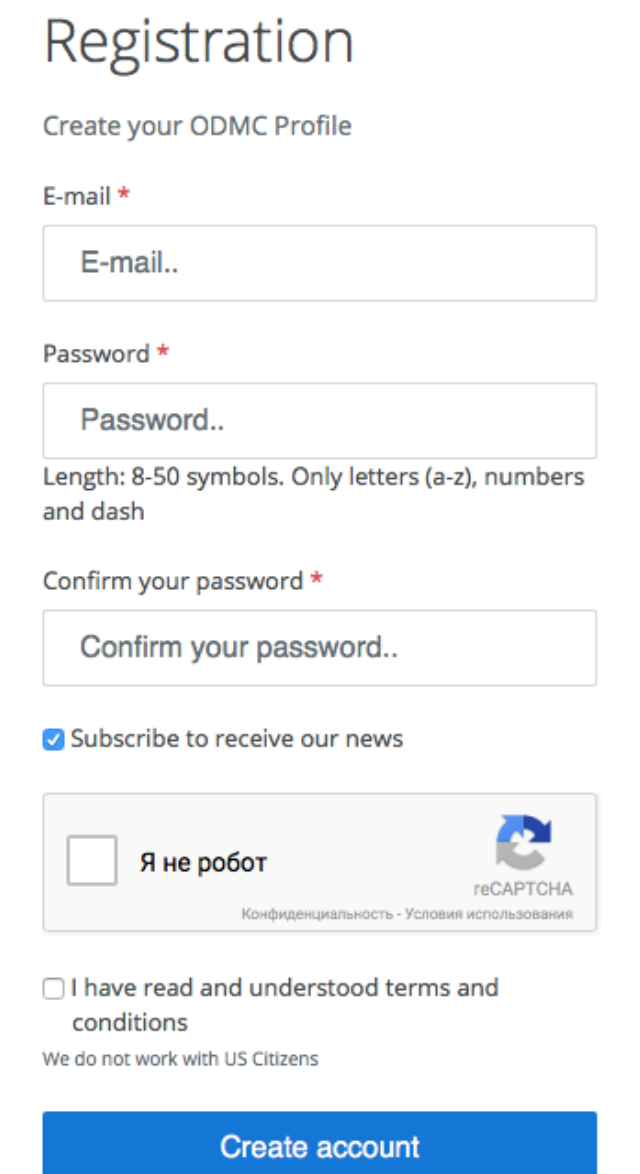

## <span id="page-3-0"></span>**Step 2. Open your ETH -wallet**

To withdraw and distribute dividends you will need to open ETHwallet.

- 1. Open ETH-wallet with the help of any following ways: o Website [myetherwallet.com](https://www.myetherwallet.com/)
- 2. You can switch the language to make it more convenient
- 3. Click "Create new wallet" and make a password for it (Remember the password)

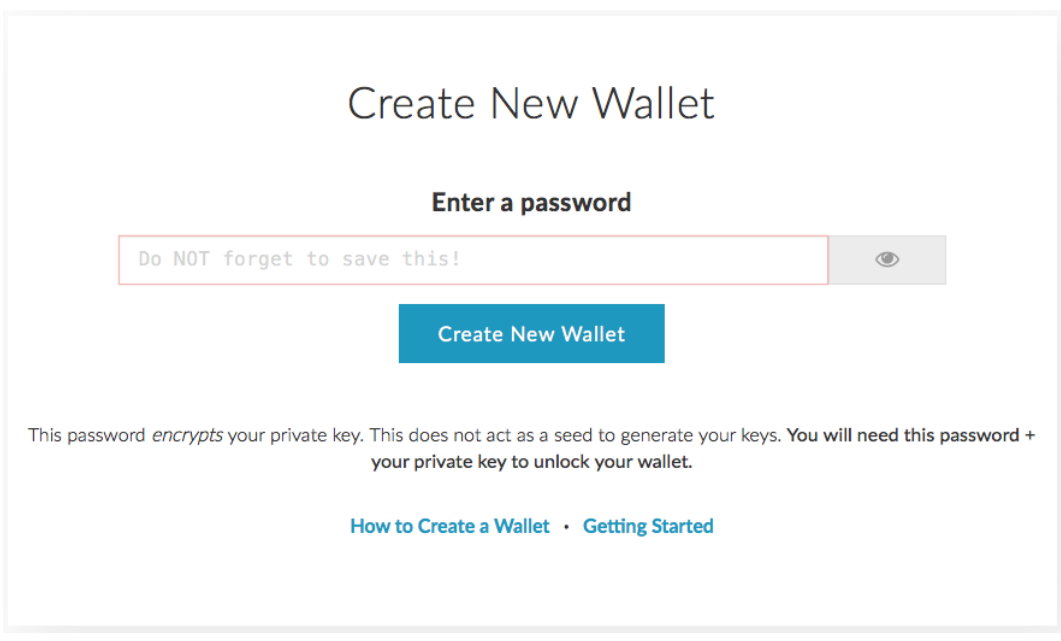

- 4. Click «Create New Wallet»
- 5. Click «Download **Keystore** File (UTC / JSON)» **It's important** not to lose it as it can't be restored! **Keep it in a safe place.** Your assets can be stolen if you use the file at some fake website. **Make a copy of the file.**

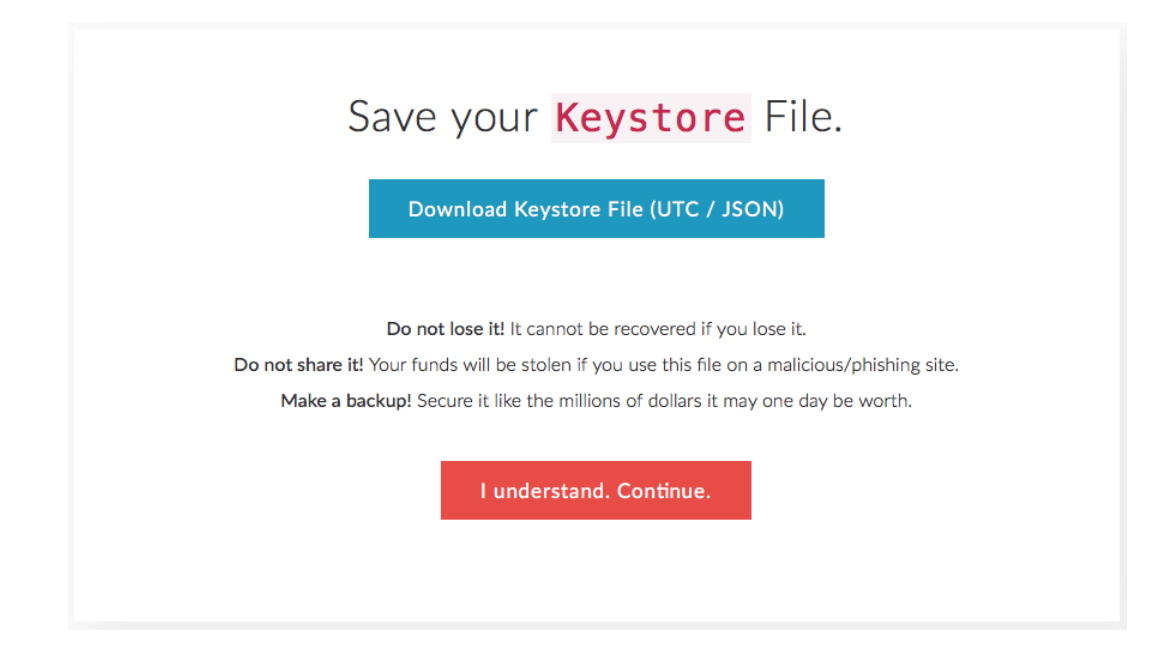

- 6. Click «I understand. Continue»
- 7. Save «Private Key»
- **It's important not to lose it as it can't be restored! Keep it in a safe place. Your assets can be stolen if you use the file at some fake website. Make a copy of the file.**
- 8. Click «Save Your Address»

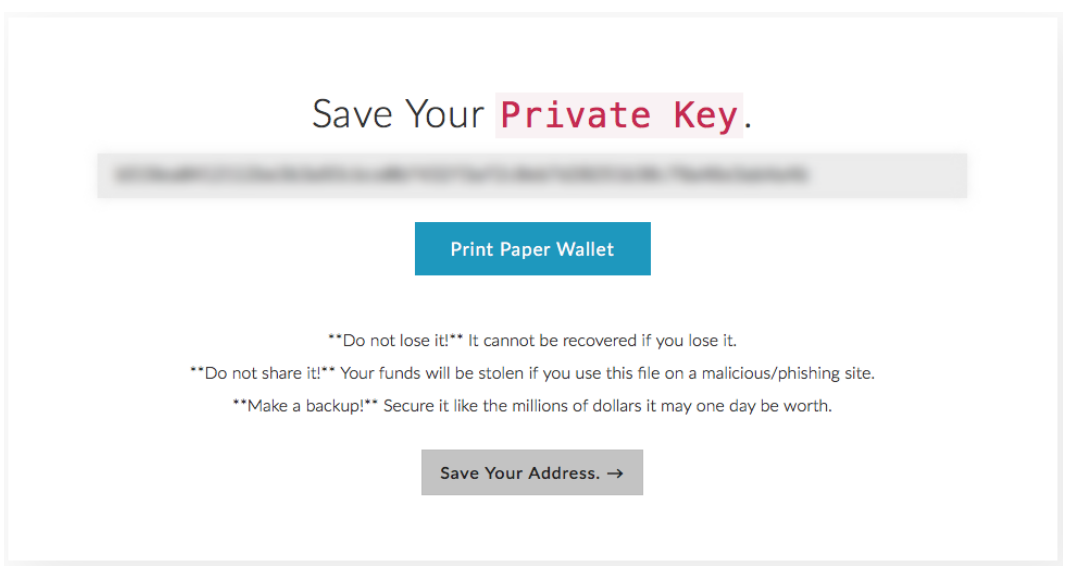

9. Click «Private Key» and type it in.

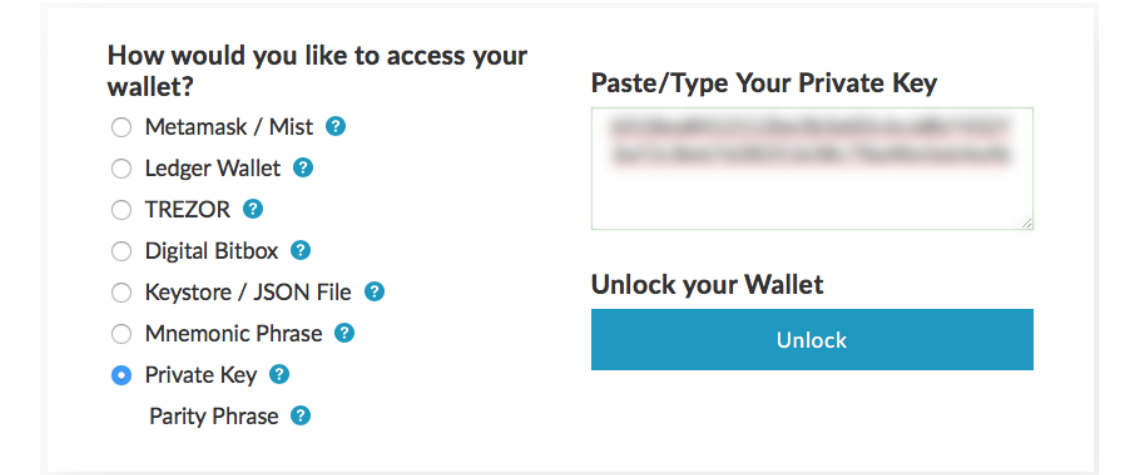

#### 10. Click «Unlock» 11. Type in your ETH-wallet (Account Address)

<span id="page-5-0"></span>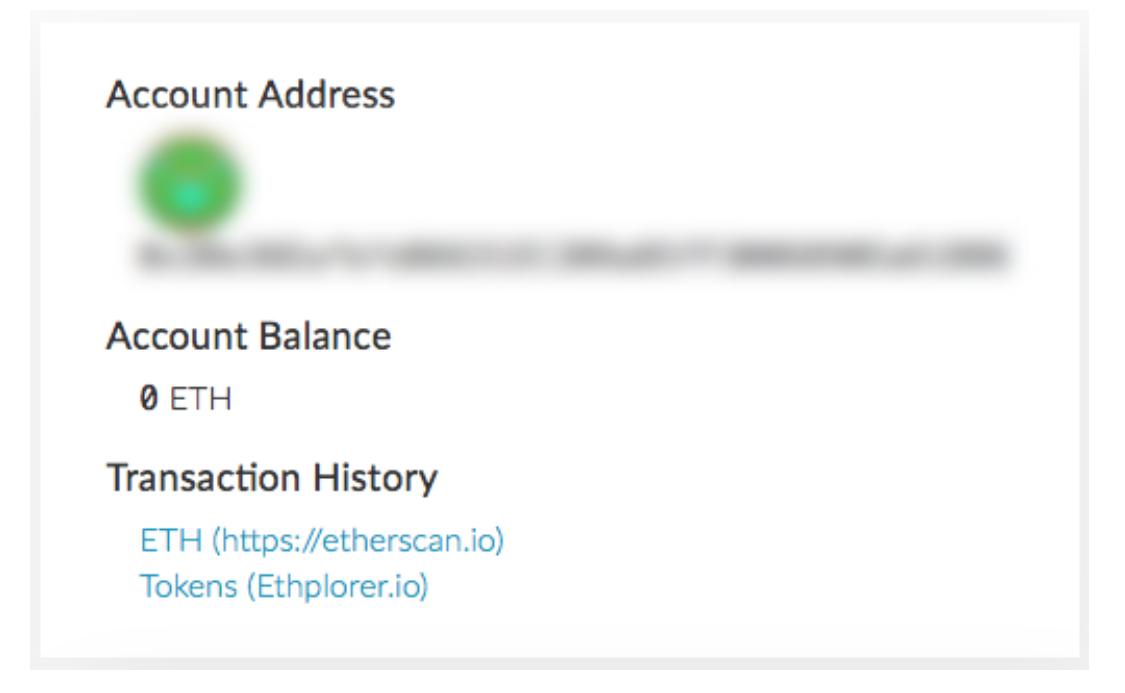

## **Step 3. Make a deposit into your ETH-wallet**

There are several ways to purchase ETH:

- Via crypto exchange houses where you can exchange BTC into ETH and then forward ETH to your wallet.
- Via exchange houses (they are listed at **bestchange.ru)**.
- At [changelly.com](https://changelly.com/) where you can purchase ETH and other crypto coins with credit card.

**BE CAREFUL!** Sometimes Changelly suggests too high rate.

You can always check the status of your transactions with [etherscan.io](https://etherscan.io/) . To do this, type in the number of your wallet in the search bar.

# <span id="page-6-0"></span>**Step 4. Invest into ODMCoin project via smartcontracts.**

1. To transfer ETH (for investment) use the address of a smartcontract that will be available on the  $1<sup>st</sup>$  of December at the website [odmcoin.com](https://odmcoin.com/) or at your account.

### **Please be careful!**

Do not send the ETH directly from the exchangers! You will not be able to earn tokens! Tokens will be given to the exchange! Send ETH only from your personal wallet!

- 2. Go to [myetherwallet.com](https://www.myetherwallet.com/)
- 3. Click «Send Ether & Tokens»
- 4. Type in smart-contract address into «To Address»
- 5. Type in ETH that you want to invest «Amount to Send»
- 6. Type in 200000 in the line «Gas Limit»
- 7. Click «Generate Transaction»

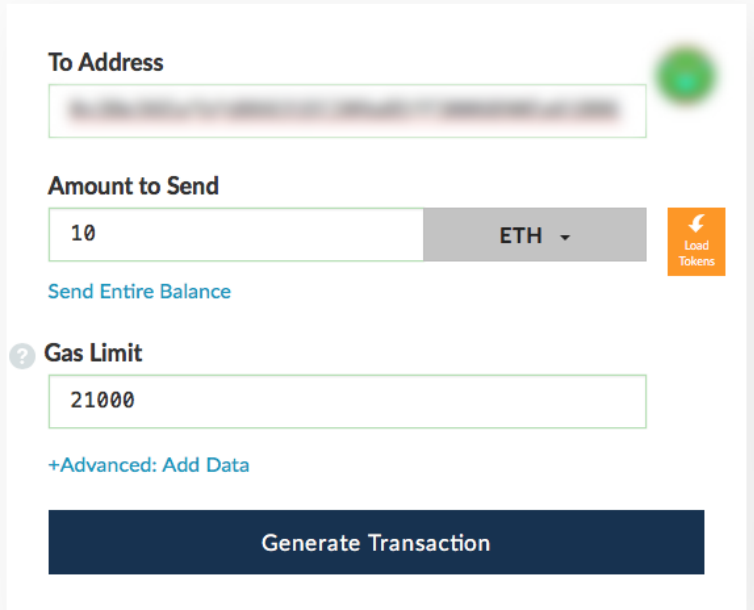

- 8. Wait for tokens as follows:
	- ODMCoin
	- Bi Club Blockchain Industrial Club
	- BIP Bi Platform

You will see them transferred to Token balance at your account:

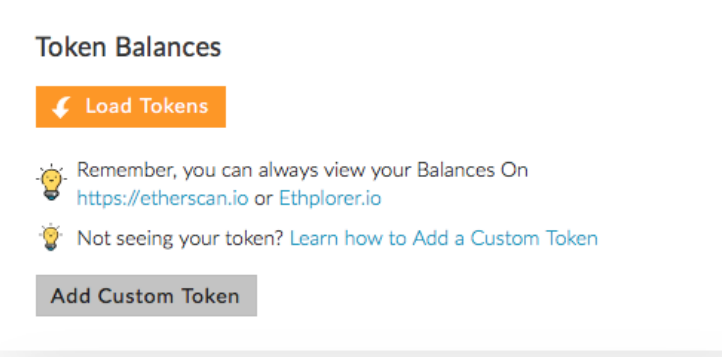

If the tokens do not appear automatically, then add them manually:

- 1. Click «Add Custom Token»
- 2. Fill out form:
	- Token Contact Address:

## **0xfb217c1201374ecfb15f7e018fe820bad2190f5a**

- Token Symbol: ODMCoin
- Decimals: 18
- 3. Click «Save»

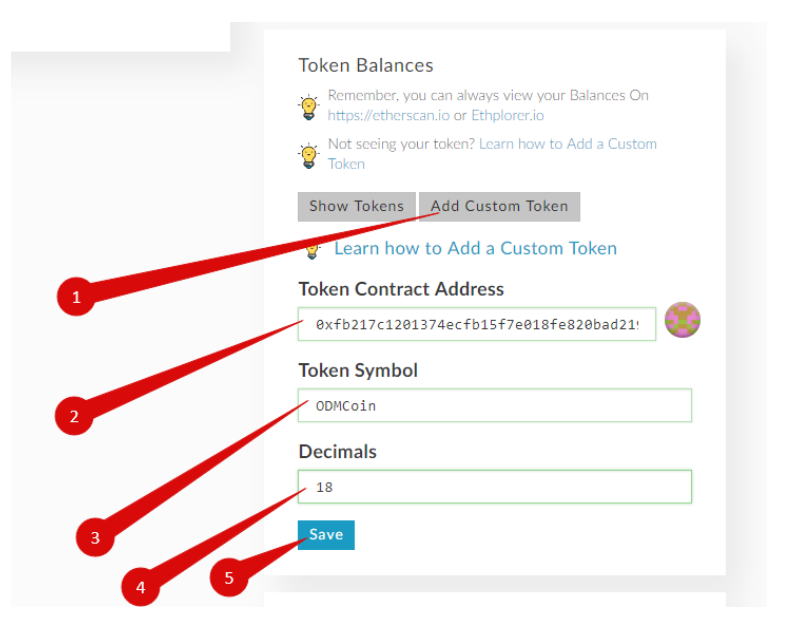

#### **IMPORTANT!** If you send coins to the wallets different from the ones listed at your account you will lose them forever!

For further verification of the smart-contract address you can contact Telegram [t.me/odmcoin\\_talk,](https://t.me/odmcoin_talk) technical support site in your account or write e-mail to [support@odmcoin.com.](mailto:support@odmcoin.com)

# ODMC oil drilling mud coin

## **ODMCoin ICO** Инструкция по инвестированию